# Installasjonsveiledning<br>RadiForce<sup>®</sup> RX840 RX840-AR RX840-MG

#### LCD-fargeskjerm

**ADVARSEL**

personskade.

#### **SIKKERHETSSYMBOLER**

Dersom informasjonen i en ADVARSEL ikke overholdes, kan det føre til alvorlig eller livstruende

I denne veiledningen brukes sikkerhetssymbolene nedenfor. De angir kritisk informasjon. Les dem grundig.

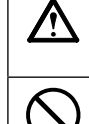

Angir en forbudt handling. Angir en obligatorisk handling som må utføres.

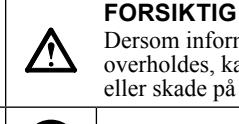

Dersom informasjonen i en FORSIKTIG-melding ikke overholdes, kan det føre til moderat personskade og/ eller skade på eiendom eller produktet.

### **FORSIKTIGHETSREGLER**

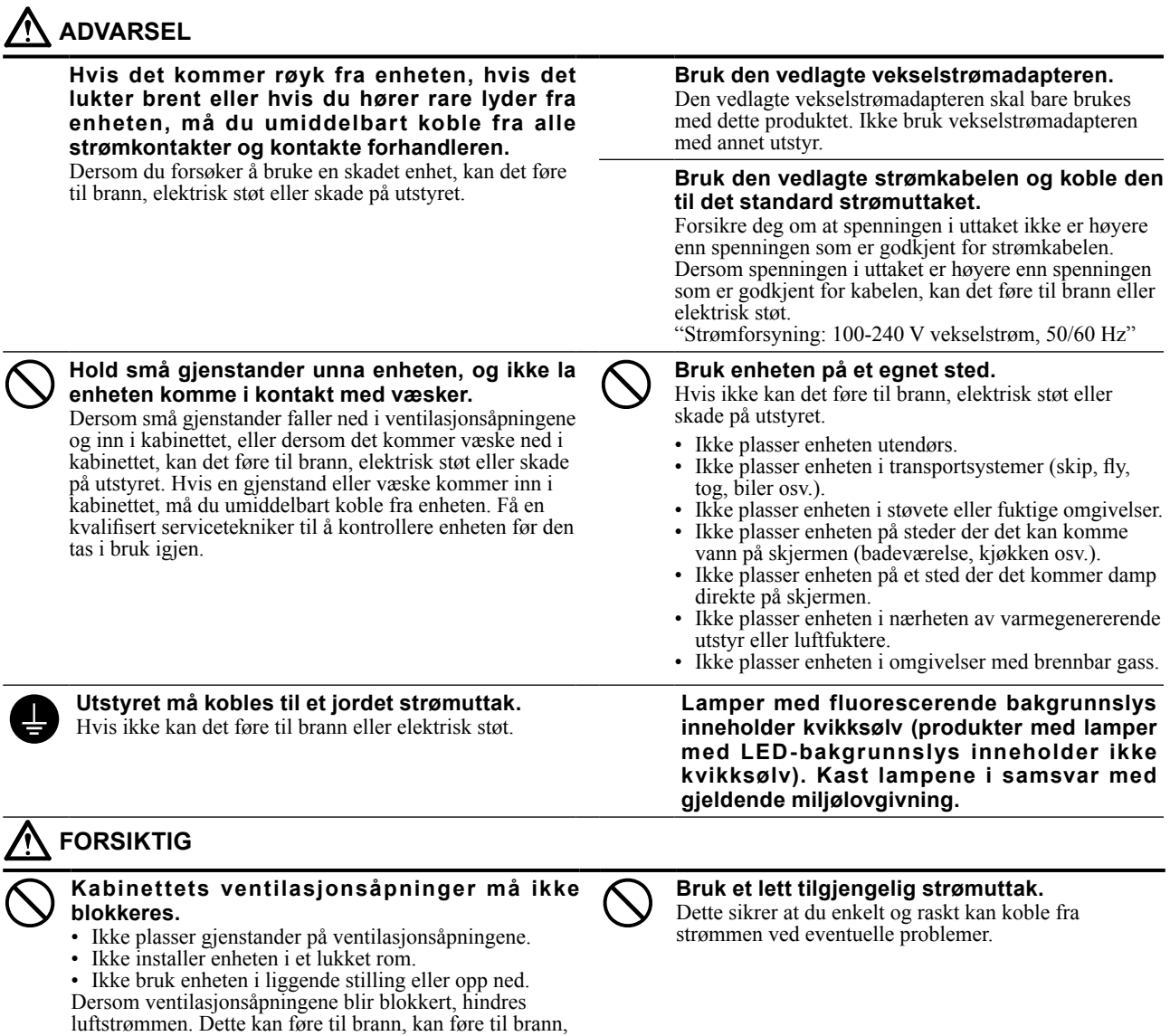

elektrisk støt eller skade på utstyret.

Alle rettigheter forbeholdt. Ingen deler av denne veiledningen kan reproduseres, lagres i et gjenfinningssystem eller overføres i noen form eller på noen måte, det være seg elektronisk, mekanisk eller annet, uten skriftlig forhåndstillatelse fra EIZO Corporation.

EIZO Corporation er ikke forpliktet til å holde innsendt materiale eller informasjon konfidensielt med mindre dette er avtalt på forhånd i samsvar med EIZO Corporations mottak av slik informasjon. Selv om vi har gjort alt for å sikre at denne veiledningen inneholder oppdatert informasjon, må du være oppmerksom på at spesifikasjonene for EIZO-skjermen kan endres uten forvarsel.

- Produktspesifikasjoner kan variere avhengig av område. Kontroller spesifikasjonene i veiledningen som er skrevet på det språket som brukes der produktet ble kjøpt.
- Det endelige systemet skal overholde IEC60601-1-1-kravene.
- Strømforsyningsutstyr kan sende ut elektromagnetiske bølger som kan virke inn på eller begrense skjermfunksjonen, eller føre til at skjermen blir ødelagt. Installer utstyret i kontrollerte omgivelser, hvor slike innvirkninger kan unngås.

#### **Plassering av forsiktighetserklæring**

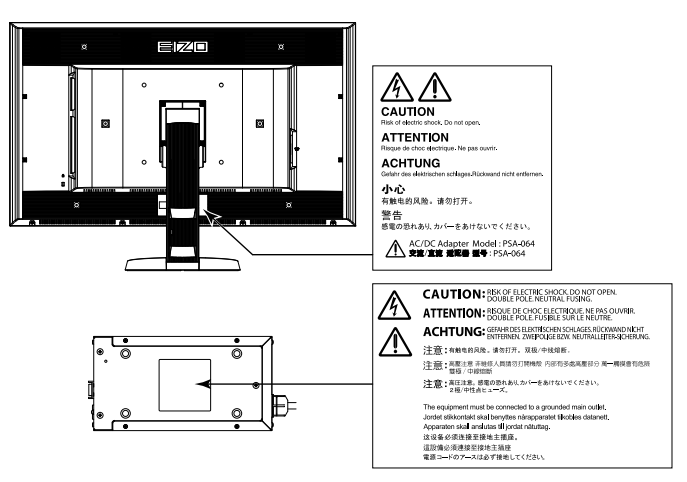

#### **Kompatible oppløsninger**

Skjermen støtter følgende oppløsninger.

√ : Støttet

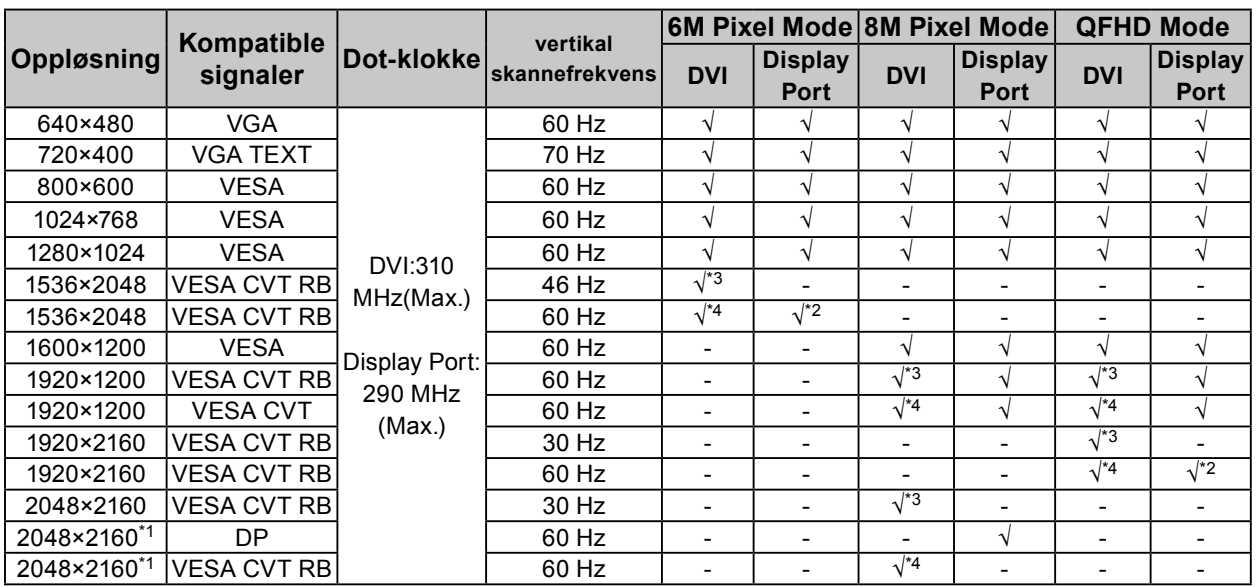

\*1 Anbefalt oppløsning

\*2 Den passer også for den med 10 bit.

\*3 Single Link

\*4 Dual Link

Det kreves et grafikkort som er kompatibelt med VESA-standarden.

#### **Symboler på enheten**

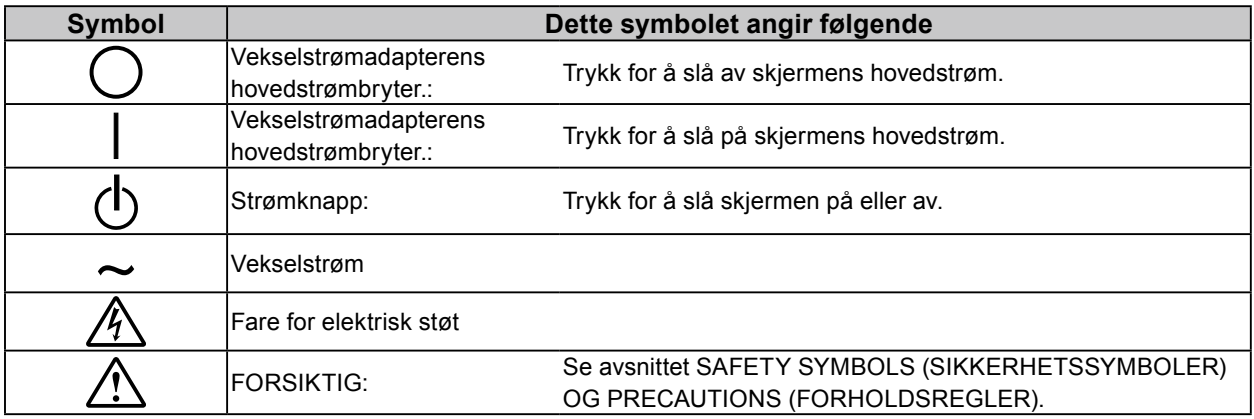

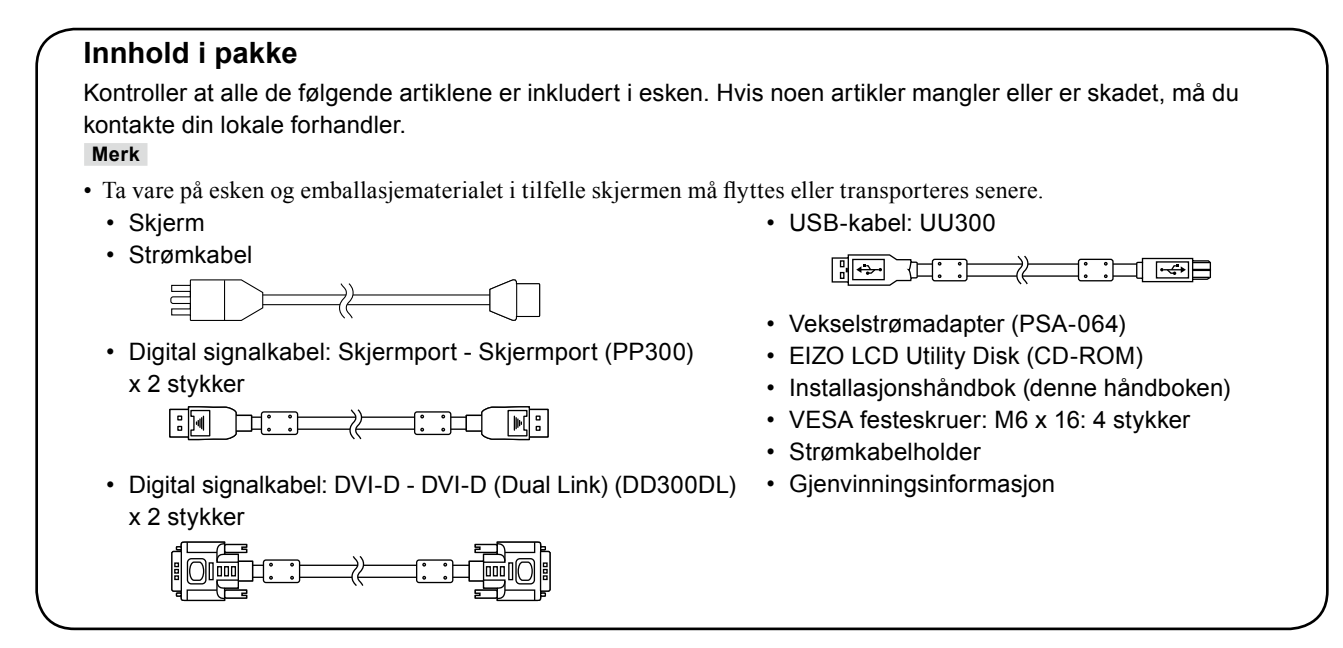

### **Kontroller og funksjoner**

**Skjerm**

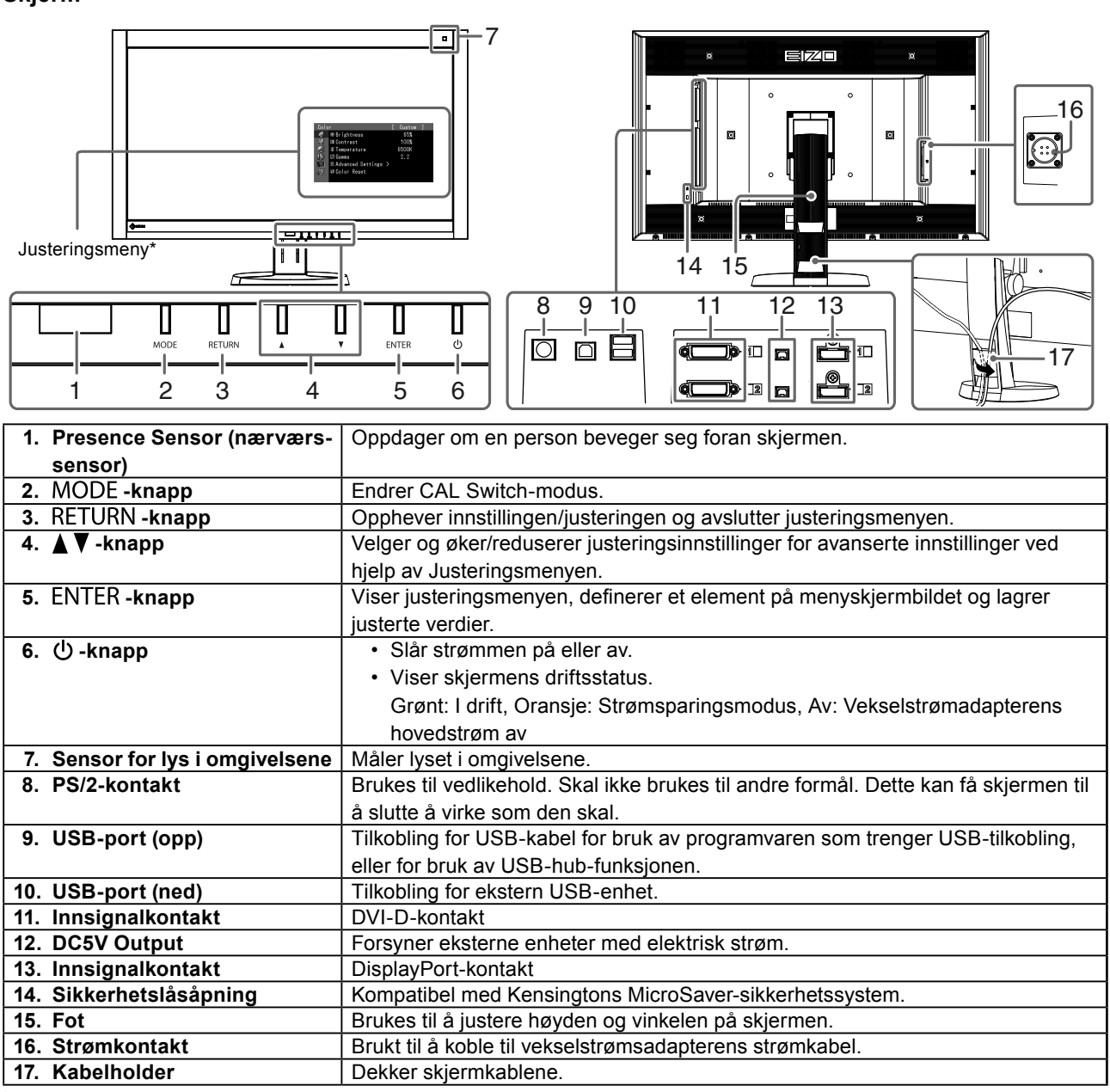

\* Du finner bruksinformasjon i Brukerhåndboken (på CD-ROM-en).

**Norsk**

#### **Vekselstrømadapter (PSA-064)**

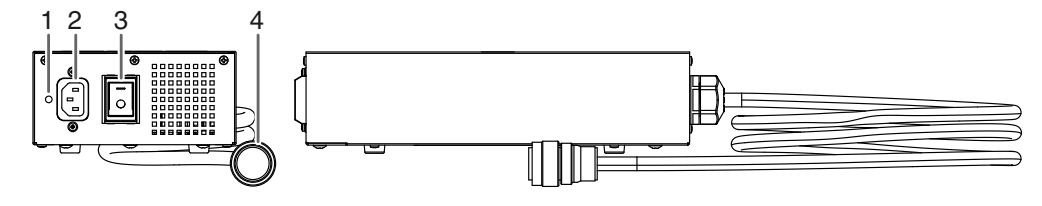

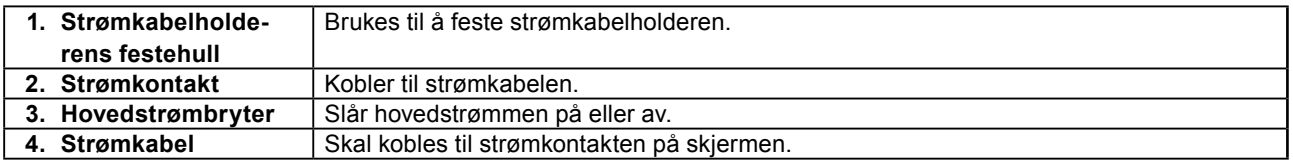

### **Koble til kabler**

#### **Obs**

- Forsikre deg om at skjermen og PC-en er slått av.
- Når du skifter ut den nåværende skjermen med denne skjermen, må du passe på å endre PC-innstillingene for oppløsning og vertikal skannefrekvens til dem som er tilgjengelige for denne skjermen. Se tabellen over kompatible oppløsninger (baksiden av forsiden) før du kobler til PC-en.

#### **Merk**

• Ved tilkobling av flere PC-er til dette produktet, se Brukerhåndboken (på CD-ROM-en).

#### **1. Koble signalkablene til innsignalkontaktene og PC-en.**

Kontroller tilstanden til kontaktene, og koble til kablene.

Når signalkabelen er koblet til, strammer du skruene på kontaktene for å feste koblingen.

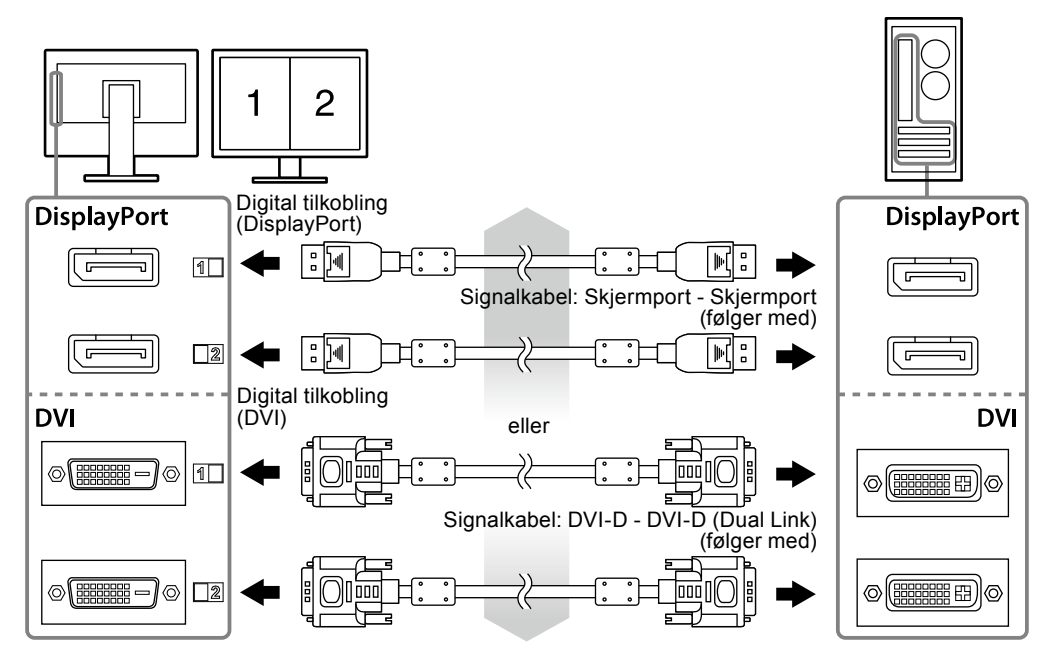

#### **2. Koble vekselstrømadapterens strømkabel til kontakten på skjermen.**

#### **Obs**

- Ikke ta ut eller koble til kabelen mens vekselstrømadapteren er slått på.
- Ikke monter vekselstrømadapteren i feil retning. Siden med EIZO-logoen skal vende opp.

Kontroller tilstanden til skjermkontaktene, og koble til strømkabelen.

Skru igjen skruen for å feste strømkabelen.

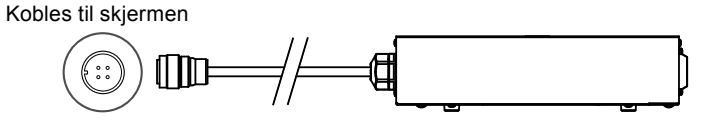

**3. Plugg strømkabelen inn i strømutgangen og strømkontakten på vekselstrømadapteren.**

#### **4.Skru på hovedstrømmen på vekselstrømadapteren.**

-: På, ○: Av

**5. Koble til USB-kabelen når du bruker RadiCS LE eller ScreenManager Pro for Medical.**

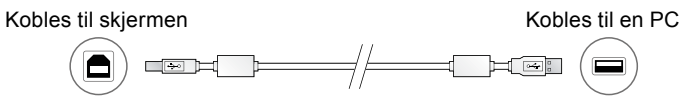

#### **6. Trykk på for å slå på skjermen.**

Skjermens strømindikator lyser grønt.

#### **7. Slå på PC-en.**

Skjermbildet vises.

Hvis det ikke vises et bilde, kan du se ["Ikke noe bilde" \(side 9\)](#page-8-0) for å få ytterligere råd.

#### **Obs**

- Slå av skjermen og PC-en etter bruk.
- For å oppnå maksimal strømbesparelse anbefaler vi at du slår av strømknappen. Hvis du slår av vekselstrømadapteren eller trekker ut strømkabelen, stenges strømforsyningen til skjermen fullstendig.

### **Justere skjermens høyde og vinkel**

Hold i venstre og høyre kant av skjermen og juster skjermhøyden og vipp og drei til beste arbeidsstilling.

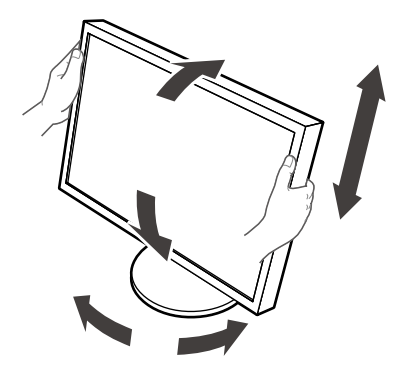

### **Feste en strømkabelholder**

Fest strømkabelholderen for å hindre at strømkabelen faller av.

#### **Obs**

- Fest strømkabelholderen når strømmen til vekselstrømadapteren er slått av eller før strømkabelen er plugget inn i strømutgangen.
- **1. Fest den vedlagte strømkabelholderen til strømkabelfestehullet på vekselstrømadapteren.**

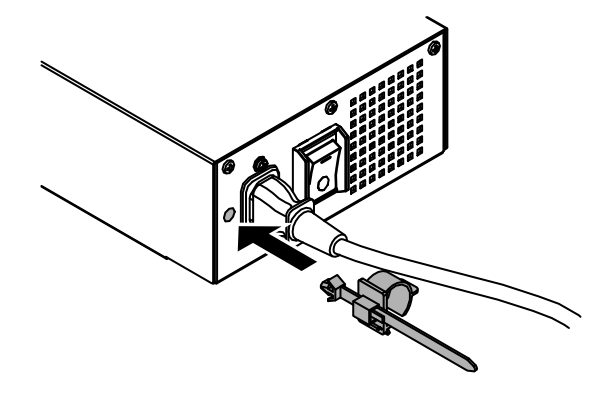

**2.Se på figuren under og juster posisjonen for å feste strømkabelholderen.**

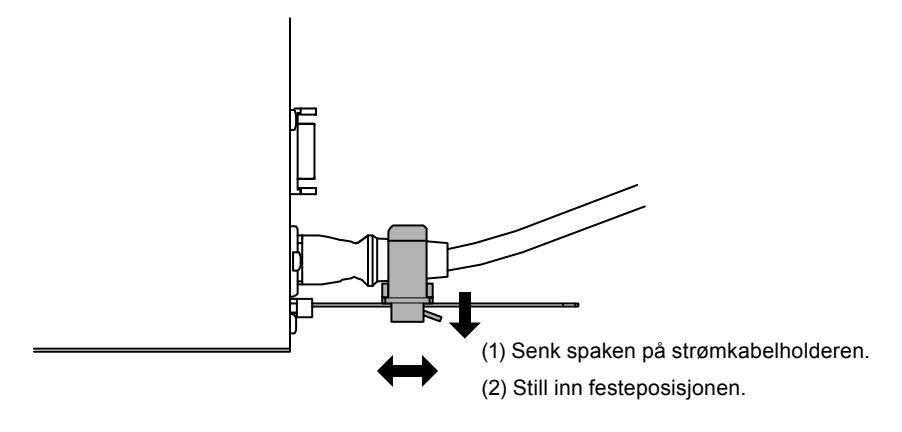

**3. Fest strømkabelholderen for å hindre at strømkabelen faller av.**

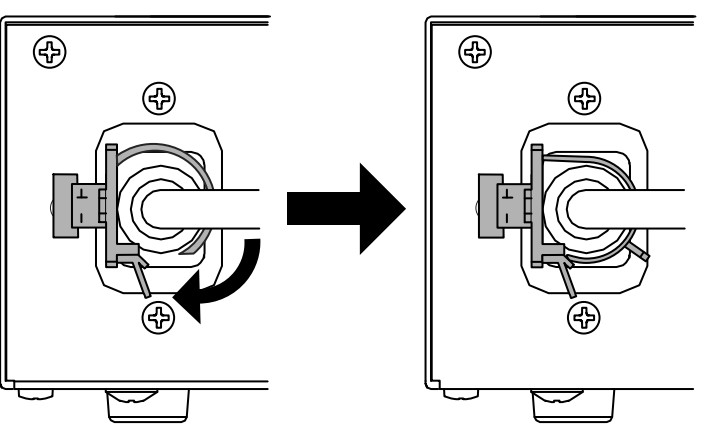

\*Sjekk at strømkabelholderen er festet.

### **Vise knappeveiledning**

Når du trykker på en av knappene på forsiden (bortsett fra ψ -knapp), vises en knappeveiledning over knappen.

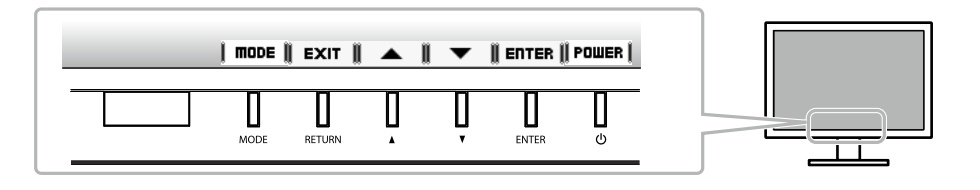

**Merk**

- Knappeveiledningen vises hele tiden mens Justeringsmenyen eller Modusmenyen vises.
- Knappeveiledningen vises på ulik måte avhengig av den valgte menyen eller statusen.

### **Velge skjermmodus**

Denne funksjonen gjør det enkelt å velge ønsket modus avhengig av skjermapplikasjon.

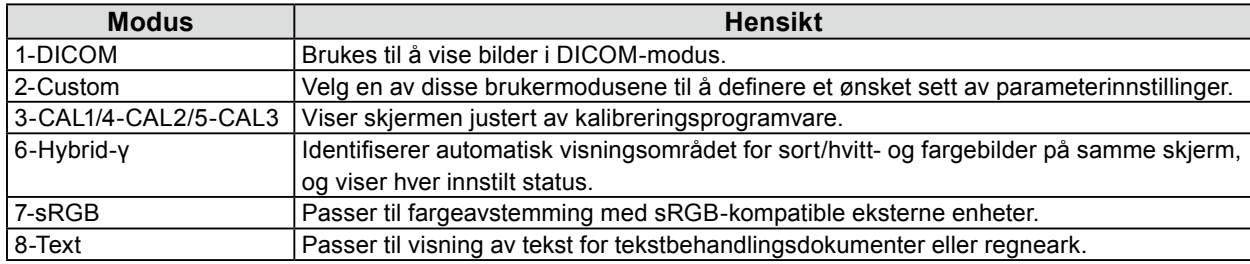

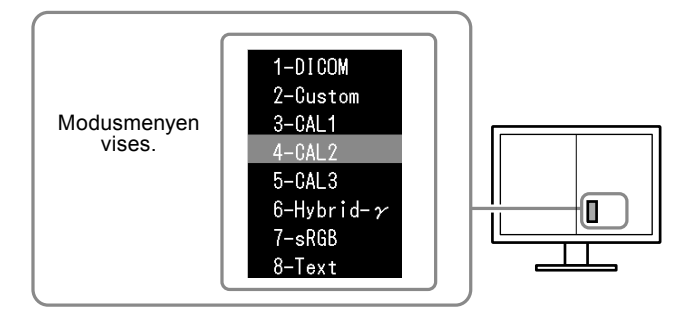

#### **Prosedyre**

- 1. Trykk på MODE.
	- Modusmenyen vises nederst til venstre på høyre skjerm.
- 2. Hver gang du trykker på MODE, utheves neste modus i listen.

Du kan skifte modus med  $\triangle$  eller  $\nabla$  mens modusmenyen vises.

**→ 1-DICOM←→2-Custom←→3-CAL1←→4-CAL2←→5-CAL3←→6-Hybrid-γ←→ 7-sRGB←→ 8-Text ←**

### **Kontrollere skjermkvaliteten**

Kvalitetskontrollprogramvaren "RadiCS LE" (for Windows) følger med denne skjermen.

Installer RadiCS LE for å kalibrere skjermen og administrere kalibreringshistorikken (se RadiCS LE-brukerhåndboken (på CD-ROM-en)). Bruk RadiCS SelfQC-funksjonen og den innebygde integrerete frontsensoren til å utføre periodisk kalibrering og Grayscale Check (gråskalasjekk) for skjermen på egen hånd. For nærmere informasjon, se Brukerhåndboken (på CD-ROM-en).

#### **Obs**

• Koble skjermen til PC-en med en USB-kabel når du bruker RadiCS LE.

#### **Merk**

• Hvis du skal utføre avansert kvalitetskontroll som er i overensstemmelse med medisinske standarder, bruker du "RadiCS UX1", en programvarepakke for kvalitetskontroll, som er ekstrautstyr.

## <span id="page-8-0"></span>**Ikke noe bilde**

Hvis et problem gjenstår etter bruk av de foreslåtte hjelpemidlene, bør du kontakte din lokale forhandler.

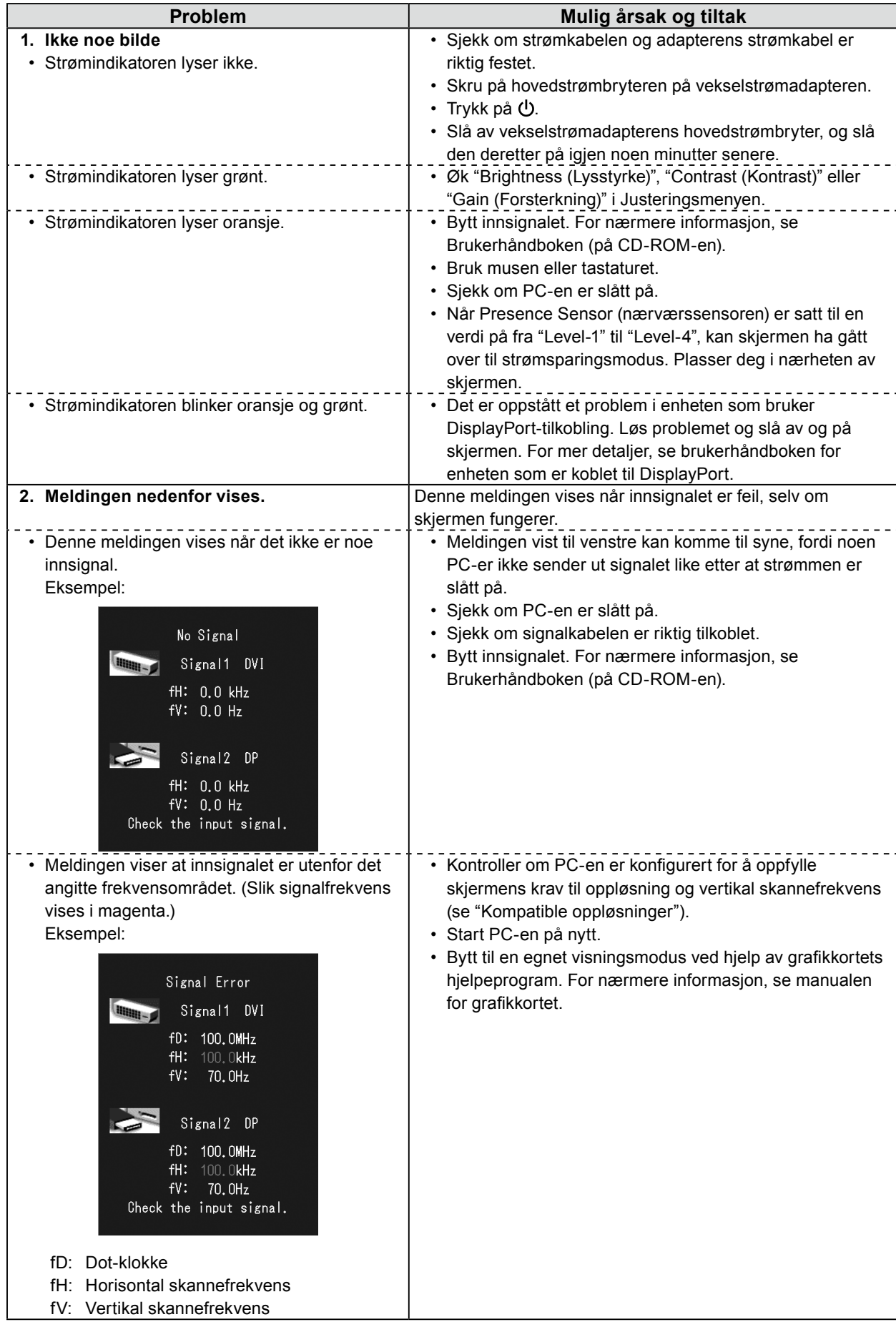

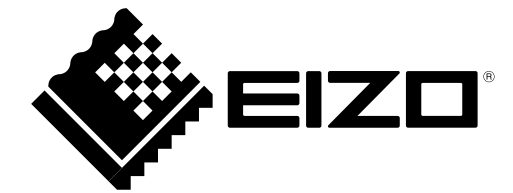